## 1. Основной способ ввода паролей в весовом комплексе **Aclas Sensor**

Для доступа к специальным функциям весов служит системное меню ввода пароля. В зависимости от введенного пароля, пользователь может получить доступ к различным настройкам и функциям весов. Большую часть паролей можно изменить, используя меню настроек весов или с помощью файла настроек.

Для алгоритма А1 (и других алгоритмов в которых выводится только текущий вес) вход в меню ввода пароля осуществляется путем нажатия и удерживания в течении 3-5 секунд области сенсорного экрана с обозначением веса продукта, находящейся в верней правой части экрана, после чего в верхнем левом углу экрана появляется надпись «Системный режим», с указанием версии и даты программного обеспечения, после нажатия на появившуюся надпись «Системный режим» появиться окно ввода пароля.

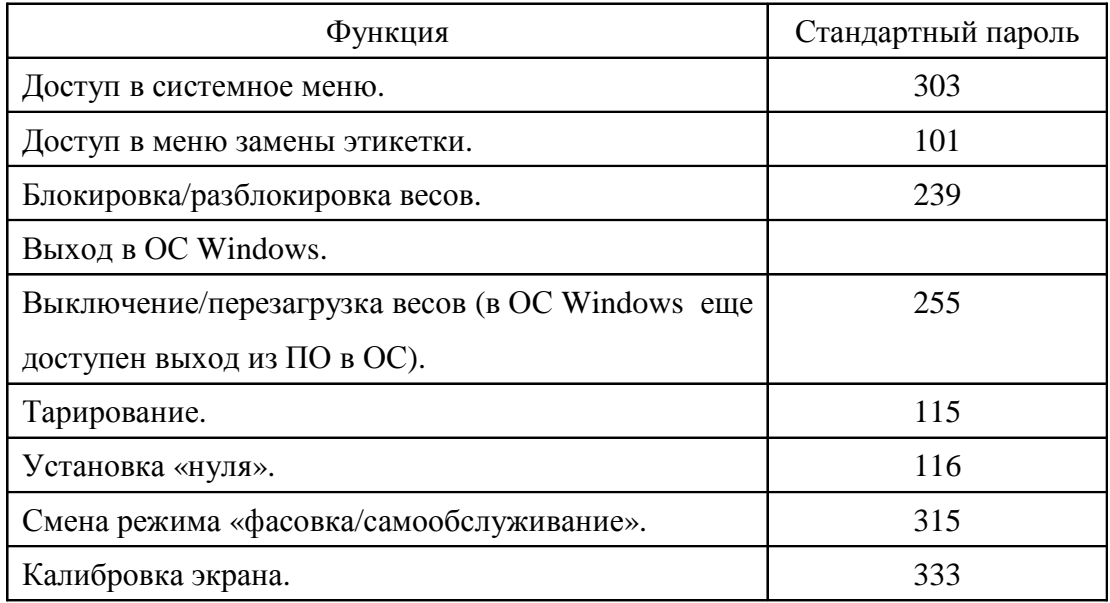

Стандартные пароли имеют следующие значения:

## 2. Дополнительный способ ввода паролей в весовом комплексе Aclas Sensor

Для ввода паролей можно использовать кнопку включения/выключения весов. При ее удержании раздаются двойные звуковые сигналы. Один такой сигнал соответствует одной единице. Например, что бы набрать цифру «3», необходимо удерживать кнопку до воспроизведения 3-х двойных звуковых сигналов. Отпускание кнопки означает переход к вводу следующей цифры пароля. Для ввода цифры «0» можно коротко нажать и отпустить кнопку включения или нажать и дождаться 10 звуковых сигналов.

Для ввода с помощью кнопки включения существует несколько неизменяемых паролей для доступа к следующим функциям:

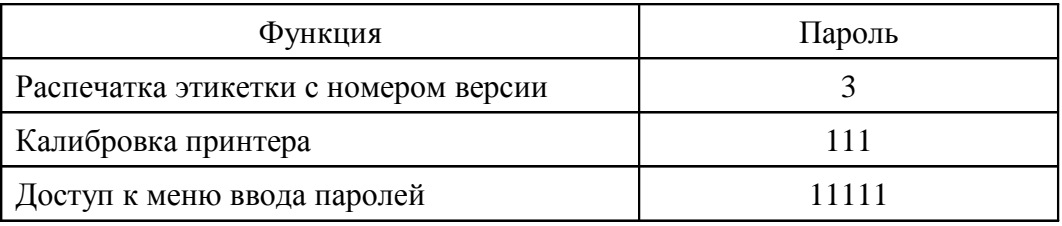